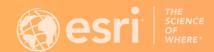

# ArcGIS Experience Builder: An introduction

John Sharrard, Esri Solution Engineer jsharrard@esri.com

## What is ArcGIS Experience Builder?

### Highly configurable

- Build web apps and pages
  - Explore design decisions with templates
  - Access ready-to-use tools
  - build custom tools
- Data driven
- Modern interface

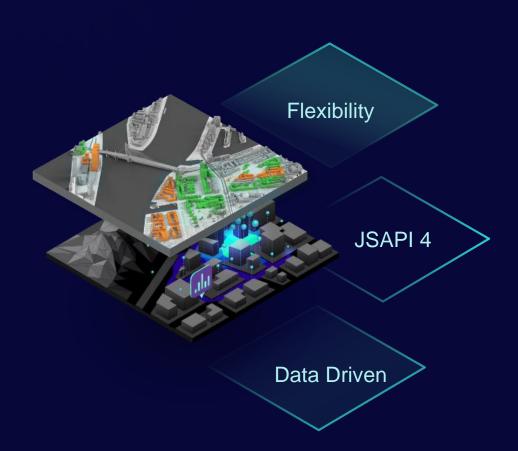

# ArcGIS Experience Builder Key Features

- Mobile optimization
- Flexible Design
- 2D and 3D in one app
- Interconnection between widgets
- Integration with other ArcGIS apps
- Extensibility

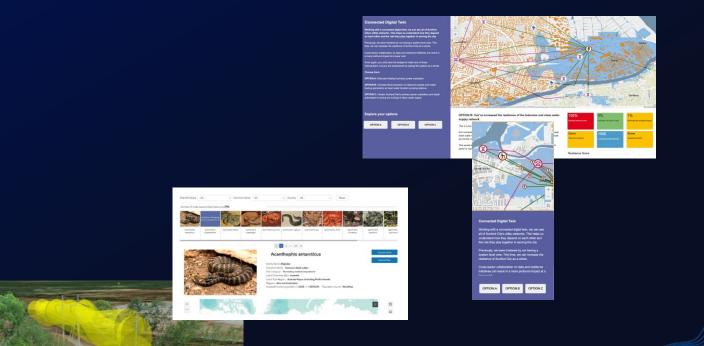

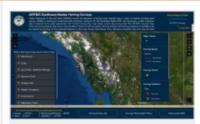

### Southeast AK Herring Surveys 2021

ADF&G Commercial Fisheries Southeast AK - Region 1 herring survey data collected using Esri Field Maps app are shown in these interactive maps.

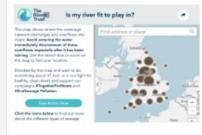

### Is My River Fit to Play in?

The Rivers Trust has released this interactive map which aims to help shed the light on the reality of sewage pollution and allow river users to weigh up the risks before taking to the water.

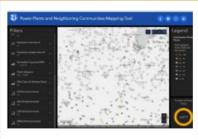

#### Power Plants and Neighboring Communities Mapping Tool

The map identifies the locations of power plants and highlights the key demographics of people living within three miles of those plants.

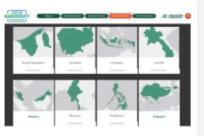

### ASEAN Biodiversity Dashboard

The ASEAN Centre for
Biodiversity and NatureServe
created the ASEAN Biodiversity
Dashboard to provide access to
an interactive, online platform for
visualizing trends and geographic
variation in biodiversity indicators.

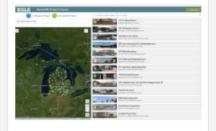

### RenewMI Project Viewer

This project viewer contains past and present projects from the Remediation and Redevelopment Division (RRD). These are statefunded environmental remediation projects, as well as a few non-state funded remediation sites of interest.

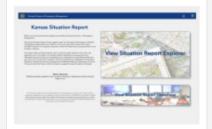

#### **Kansas Situation Report**

The Kansas Situation Report
brings together data from
Emergency Management,
Weather and Mapping
organizations to provide the most
up-to-date and accurate
information possible in support of
emergency response, situational
awareness and preparedness
across the State of Kansas.

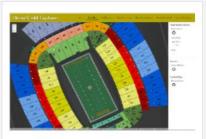

### **Heinz Field Explorer**

Built by Houseal Lavigne Associates, LLC., this app explores seating and beer distribution at Heinz Field in Pittsburgh, PA.

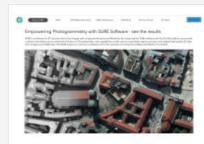

#### Empowering Photogrammetry with SURE Software

SURE software, along with ArcGIS, enables users to seamlessly capture, process, and analyze high-quality 3D data from imagery and LiDAR data.

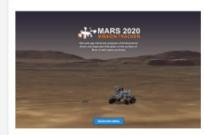

### Mars2020 Perseverance Rover

This web app tracks the progress of Perseverance Rover and Ingenuity Helicopter on the surface of Mars in both space and time.

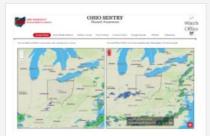

### Ohio Sentry Hazard Awareness

Hazard awareness maps for the watch office, including current and severe weather outlook, flooding potential, hurricane tracker, drought, earthquakes and wildfires.

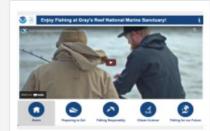

### Gray's Reef National Marine Sanctuary

Help conserve the incredible marine resources of Gray's Reef National Marine Sanctuary with this virtual fishing guide.

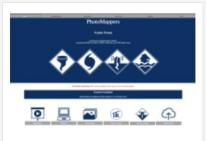

## PhotoMappers Public Portal

NAPSG Foundation hosts a volunteer-powered platform for quickly finding, mapping, and sharing the location of disaster photos found in news stories and social media platforms.

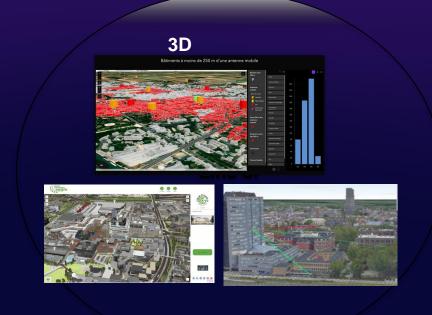

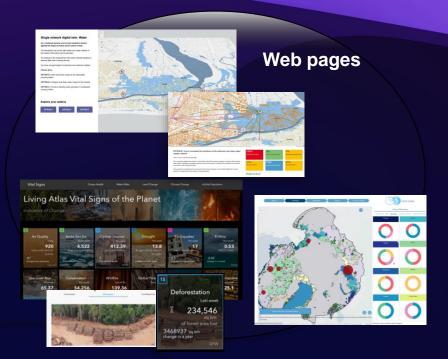

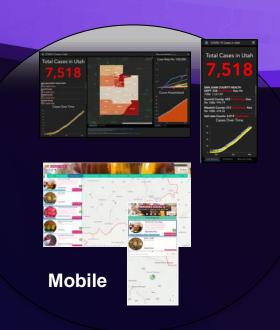

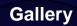

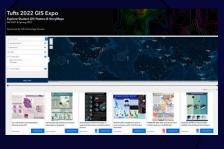

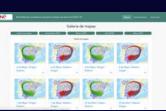

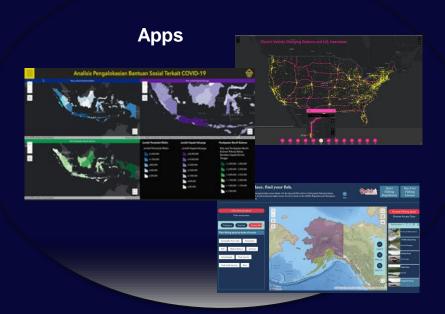

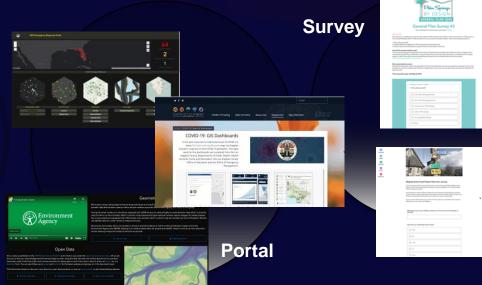

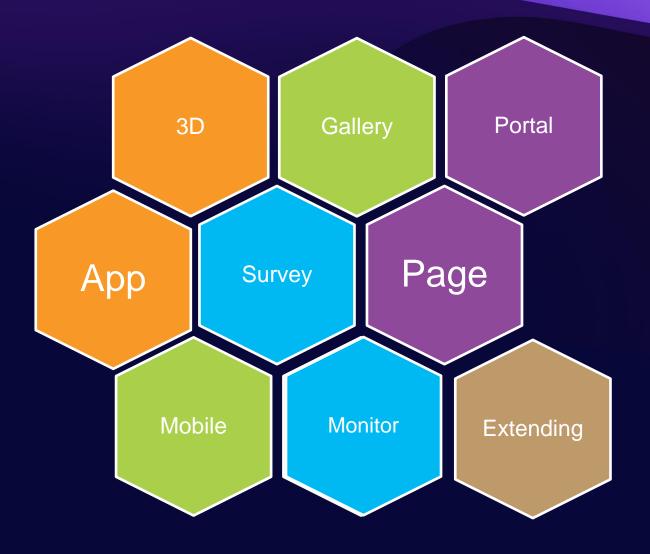

**A Canvas for Creativity** 

# ArcGIS Experience Builder Editions

- Online and Enterprise Editions
  - ArcGIS Online URL: <a href="https://experience.arcgis.com/">https://experience.arcgis.com/</a>
  - ArcGIS Enterprise 10.8.1 and up
- Developer Edition
  - Download and install locally

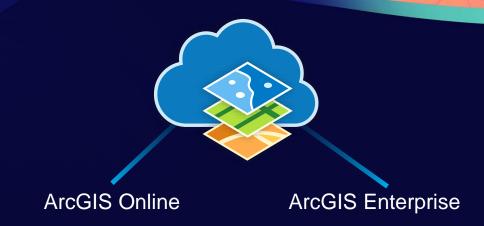

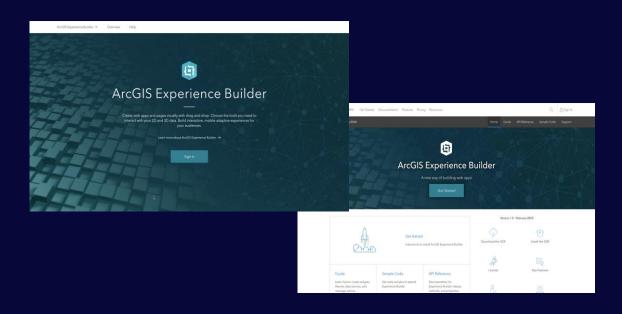

# ArcGIS Experience Builder Licensing

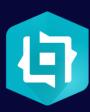

- Essential Apps Bundle
  - Must have a Creator or GIS Professional user type to create experiences
- ArcGIS Developer subscription
  - For developers who are not part of an ArcGIS organization to use Developer Edition

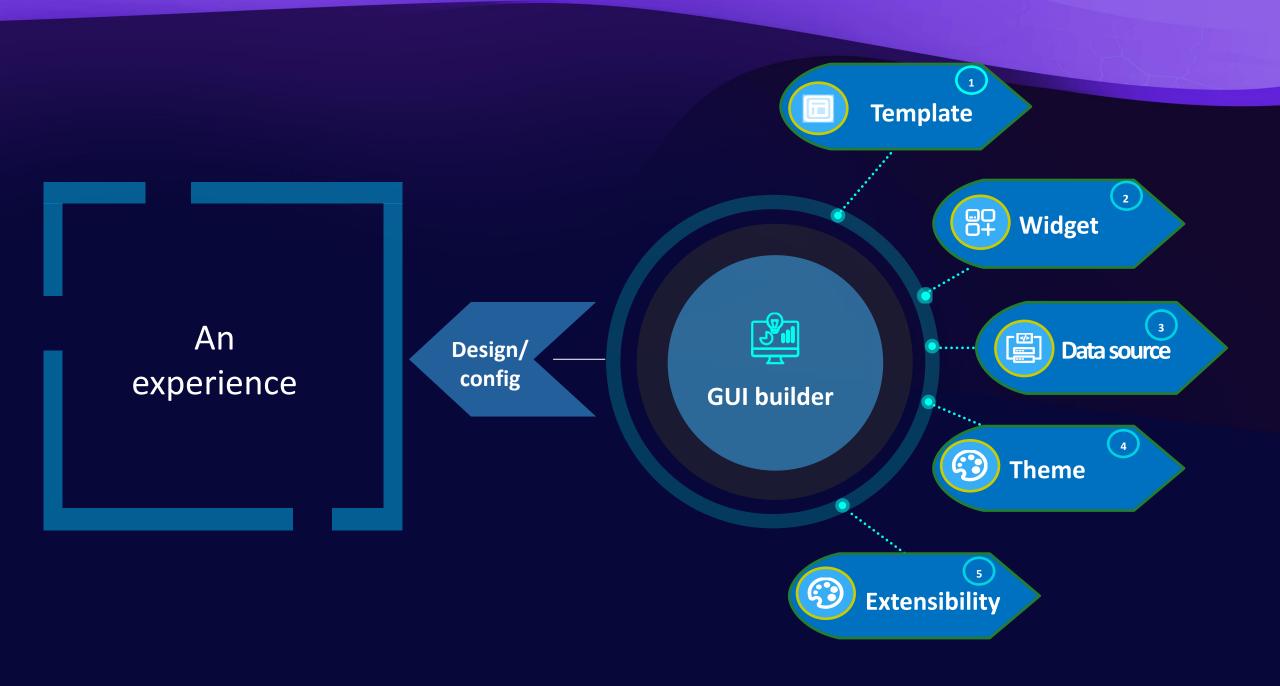

# **Default Templates**

- Fullscreen
- Scrolling

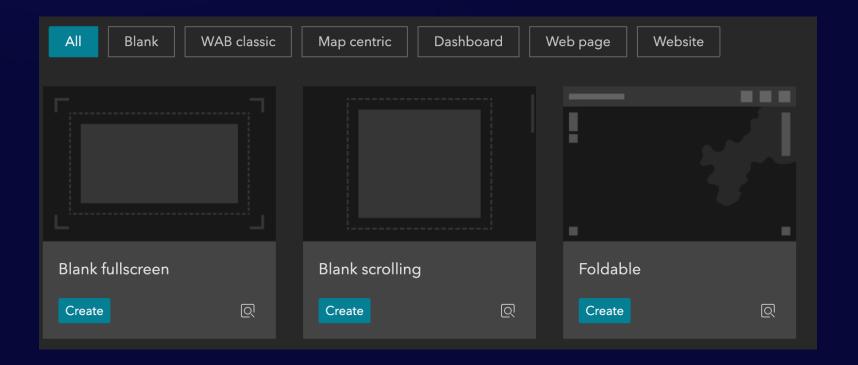

# Public Templates

Available in ArcGIS Online

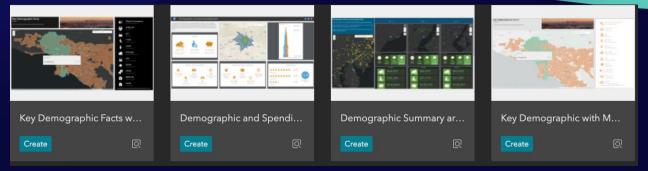

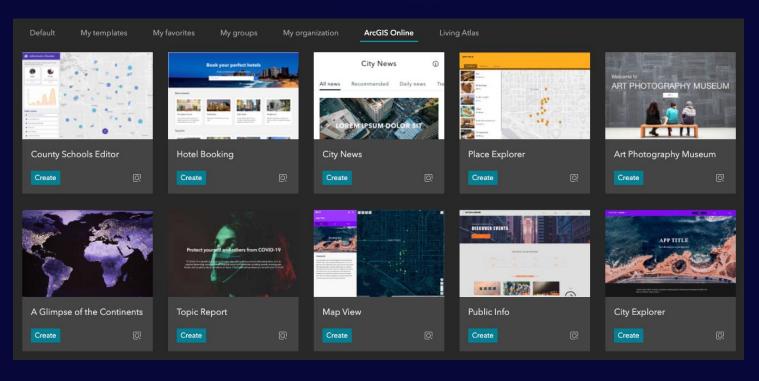

Business Analyst Templates

Showcase New Features

# Types of Widgets

- Map centric
- Data centric
- Page elements
- Menu and toolbars
- Layout
- Section

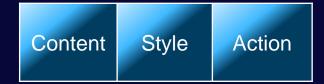

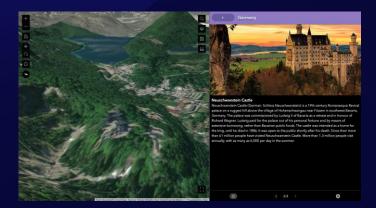

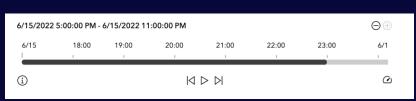

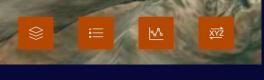

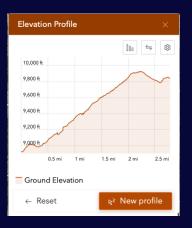

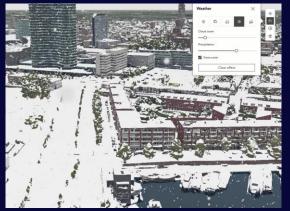

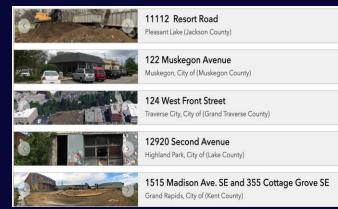

# Widget Style

Size & Position

Background, Border & Box shadow

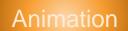

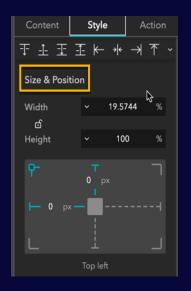

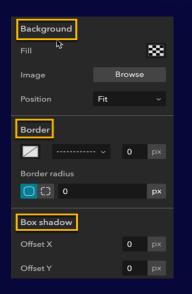

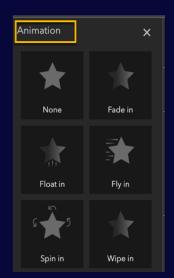

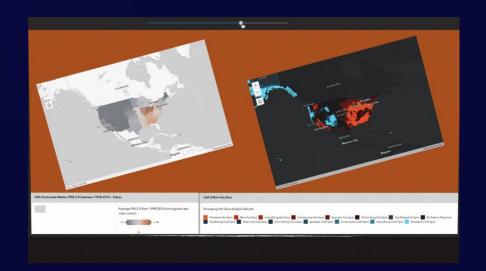

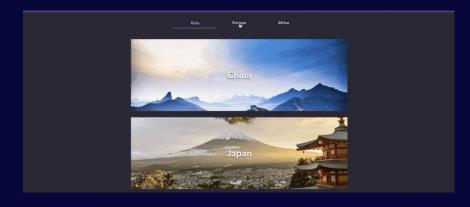

# Widget Action

- Widgets talk with each other
- Data action allows end users to click on
- Message action applies automatically at runtime

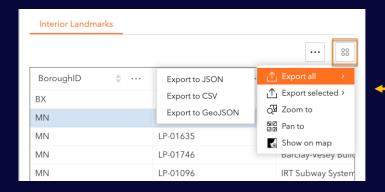

### Data action

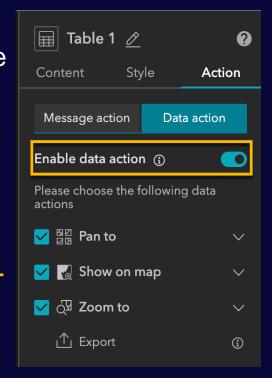

### Message action

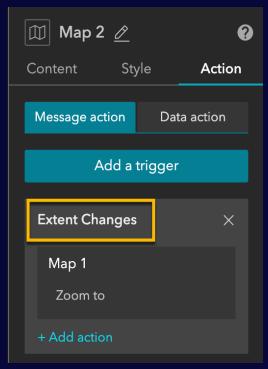

# Message Action

- A trigger (source) broadcasts a message
- Targets listen to the message
- Targets take actions

| Trigger                   | Target              | Action                                                                                       |
|---------------------------|---------------------|----------------------------------------------------------------------------------------------|
| Extent Changes from Map 1 | Map 2               | Zoom to the same extent as Map 1                                                             |
|                           | Framework<br>(data) | Filter Data Records For example, List 1 displays only features within the current map extent |

# **Layout Widgets**

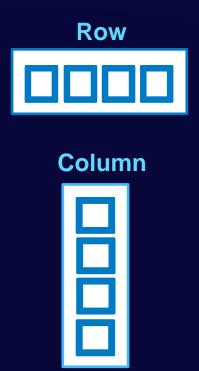

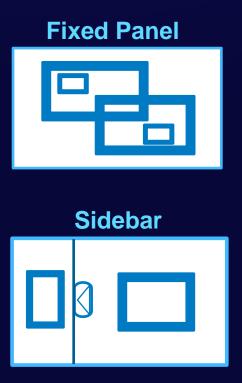

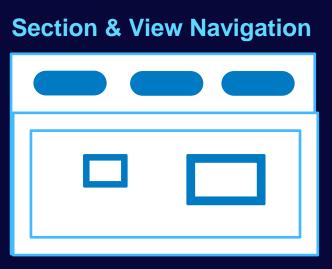

### **Data Source**

- Manage and share data at the app (framework) Level
- Show connections between
  - layers
  - fields
  - widgets

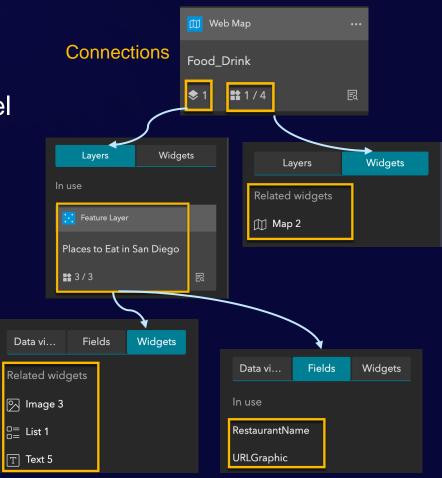

# Output Data Source

- Generated by widgets at runtime
  - Chart, Query, Directions
- Can be other widget's data source
  - Table, Text

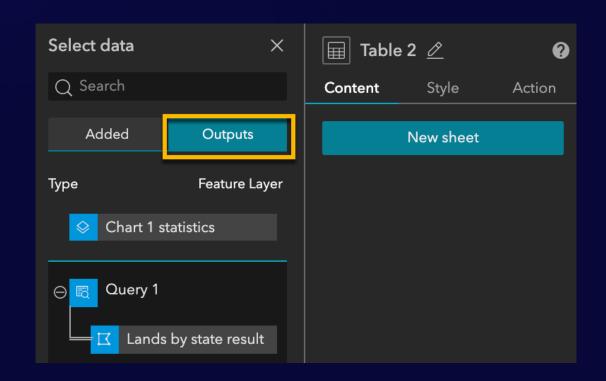

# **Dynamic Content**

- Dynamically display attribute values, statistics or expressions
  - Apply to Image, Text, Button, List, Card, and Embed
  - Connect to data
  - Choose a view from data source

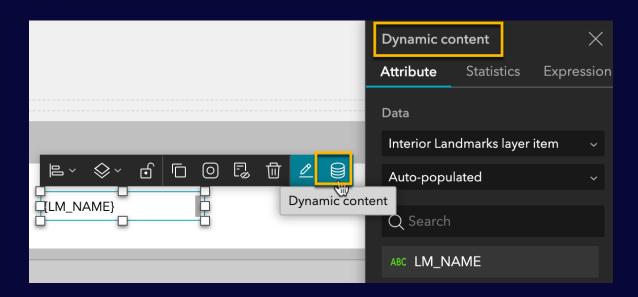

# **Dynamic Expression**

- Get the statistic result of a numeric field
- Use the expression editor to input text, numbers, fields, and functions
- Format numbers

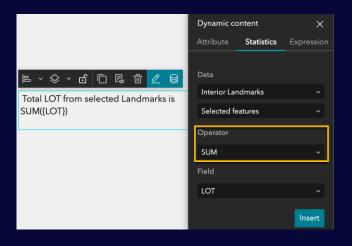

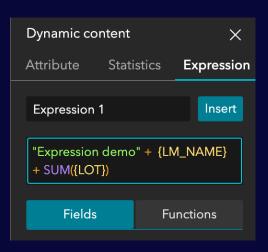

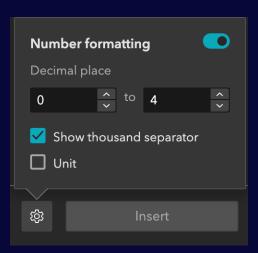

# **Dynamic Linked Text**

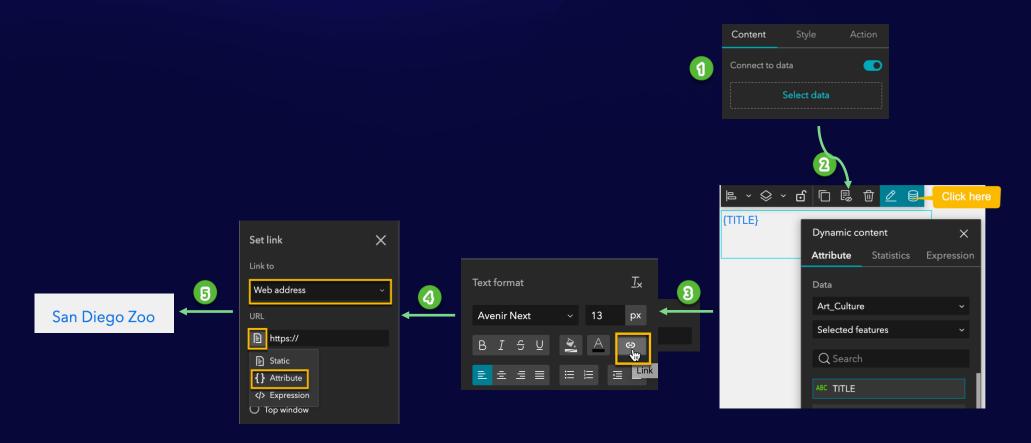

# Manage Utility Service

- Manage utility services at the app level
- Shared and used by widgets

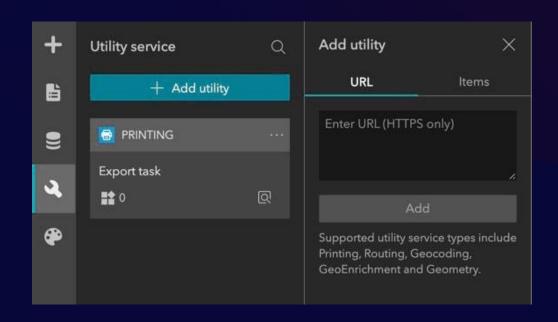

## Theme

- Define a set of color and font
- Customized options
  - Color
  - Font style
  - Font size

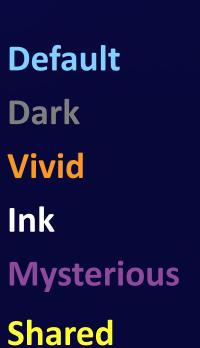

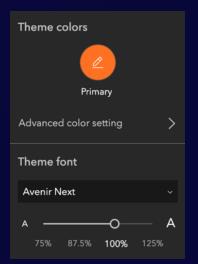

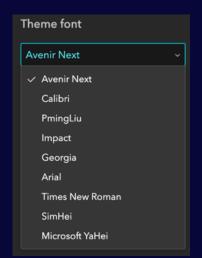

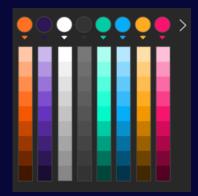

# Page

- Header, Footer, Open with window
- Outline helps navigate widgets on the page
- Page templates

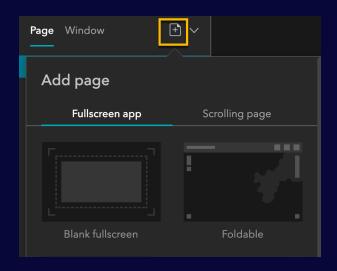

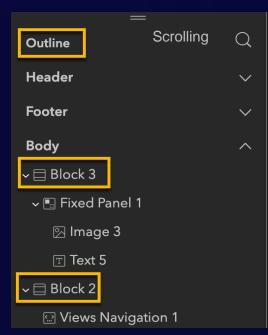

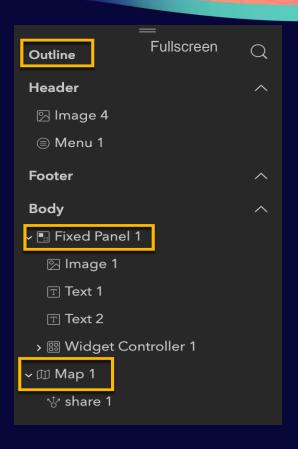

### Window

- Display Splash screens or information
- Fixed mode shown in a fixed position like a splash screen
- Anchored mode shown around the widget that triggers it
- Window templates

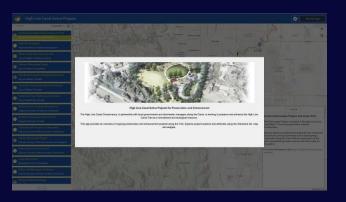

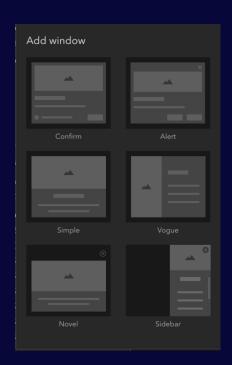

# Screen Group

Engaging Experience

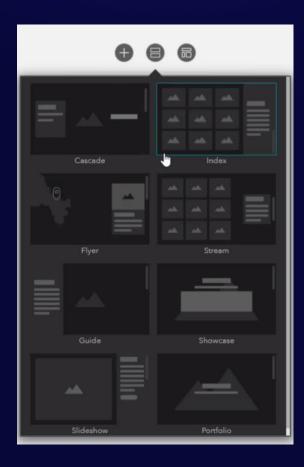

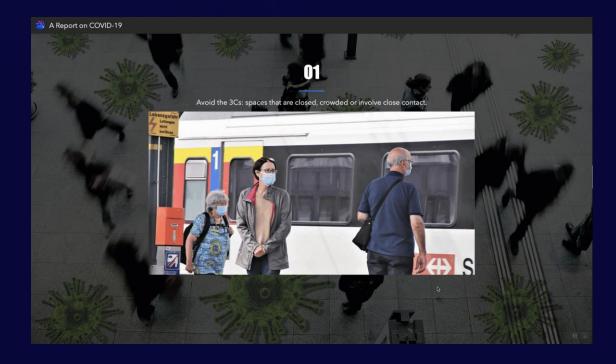

# Mobile Optimization

- Provides screen sizes for Mobile, Tablet, and Desktop
- Configure the app differently on devices with one URL

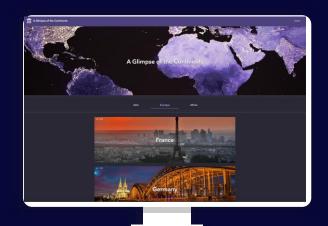

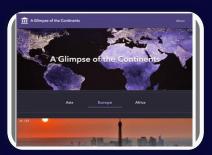

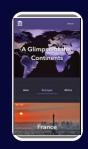

# Widget Pending List

- A place to store widgets available on other screen sizes
- Move widgets to the pending list if you want to
  - Change widget's content
  - Use less widgets
  - Use different different

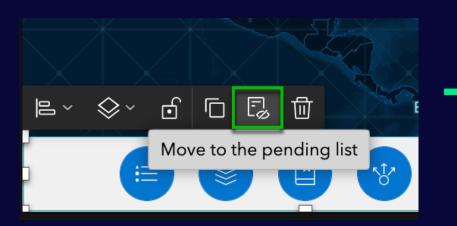

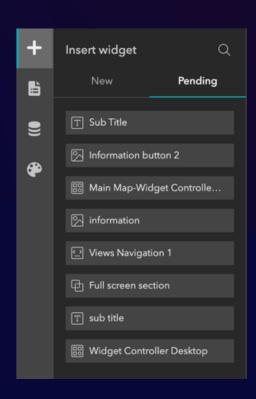

# Integration With ArcGIS Apps

- Survey widget for Survey123
  - Pass field values from Map to Survey
  - Submit, Edit, View forms
- Business Analyst Infographic
- Floor Filter for Indoors
- Embed Dashboards, Storymaps, Web AppBuilder
  - Pass URL parameters

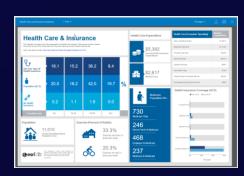

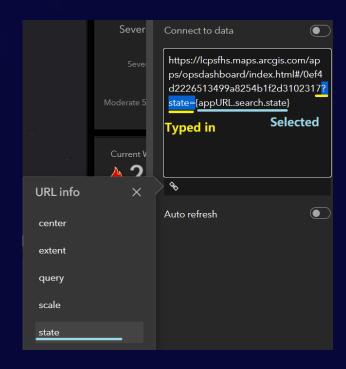

# Publish Apps

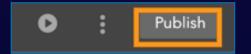

Draft
Published
Unpublished changes

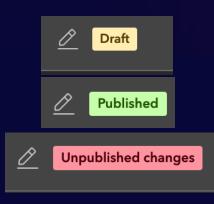

# Generate templates

- Create your own starters for reuse and branding
- Shared with others

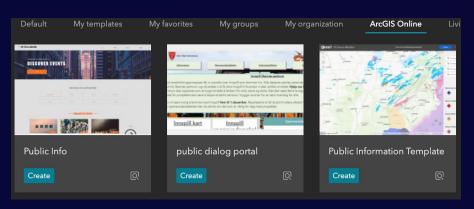

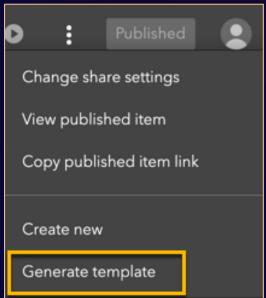

What's New & Coming

# New Widgets In 2022

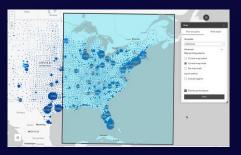

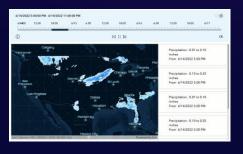

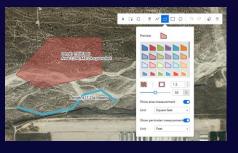

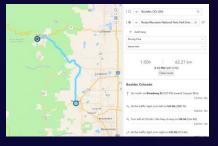

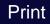

Timeline

Draw

Directions

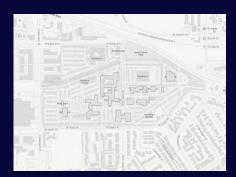

Floor Filter

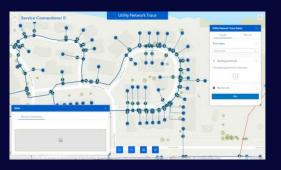

Utility Network Trace (beta)

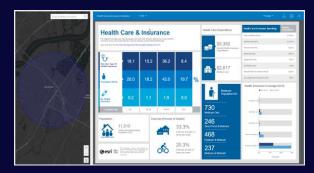

Business Analyst Infographic (beta)

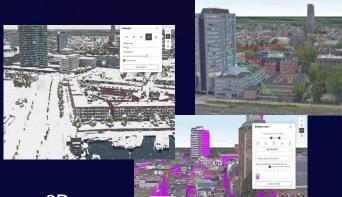

3D Toolbox

# **Road Map**

### **Near Term**

- Add custom widgets in ArcGIS Enterprise 11 & up
- Coordinates widget

### **Mid Term**

- Basemap Gallery widget
- Swipe widget
- Emergency Response
   Guide widget
- Threat Analysis widget
- Public Notification widget
- Add Data widget
- Accessibility

### **Long Term**

- Geoprocessing widget
- Analysis widget
- Situation Awareness widget
- Image Measurement widget
- Oblique Viewer widget

# Helpful Resources

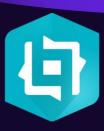

- Experience Builder Developer Edition
- Experience Builder Online Edition
- Gallery
- Product page
- Community
- Blog

- <u>Learn lessons</u>
- YouTube Playlist (full video)
- YouTube Playlist (short video)
- YouTube Release Playlist

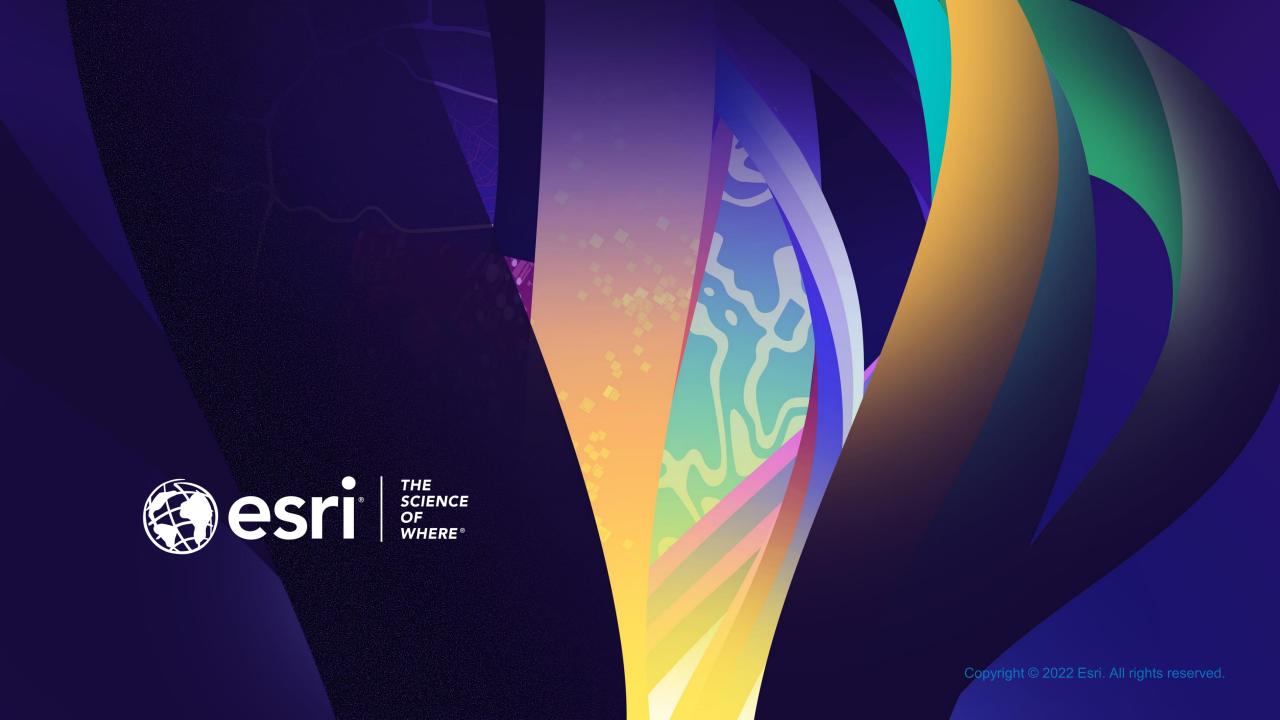